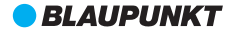

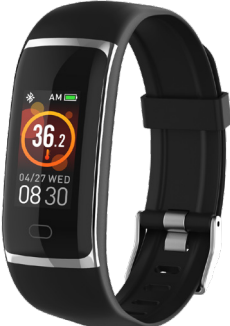

# **BP** X1300

# **מדריך למשתמש**

# **שעון כושר**

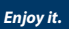

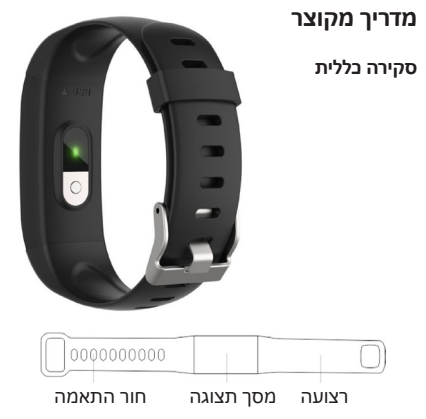

#### **שיטת טעינה**

בהפעלה הראשונה יש להוציא את הרצועה ולטעון את ההתקן באמצעות מטען מתאים. בעת הטעינה הרצועה תיפתח אוטומטית. )מצב טעינה: יש לחבר את כבל ה-USB המשמש לטעינה בין נקודת החיבור שבגב רצועת ההתקן ויציאת ה-USB המשמשת לטעינה.(

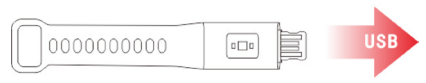

#### **כיצד לענוד**

רצוי לענוד את הרצועה אחרי ה-styloid ulnar( פרק בף היד) ולהתאימה באמצעות חור ההתאמה. החיישן צריך להיות צמוד לעור. הימנעו מתנועה.

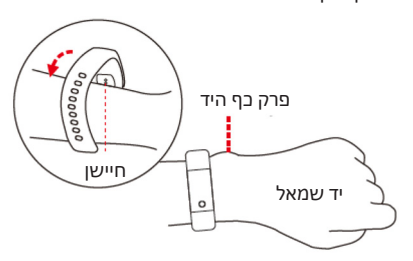

## **יש להתקין בטלפון את האפליקציה**

## **Applayer Smart Life APP**

הורדה: חפשו את האפליקציה Oplayer APP Life Smart או סרקו את קוד ה-QR להלן )אנדרואיד ו-IOS).

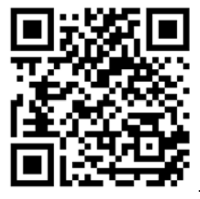

## **חברו את הצמיד לטלפון נייד**

- .1 אפשרו את ה-Bluetooth בטלפון.
- ". פתחו את האפליקציה "Oplayer Smart Life" בטלפון והגדירו את הפרופיל שלכם תחת "הגדרות".
	- .3 לחצו על האפשרות "חבר מכשיר" תחת "הגדרות".
		- .4 בחרו באפשרות "חבר צמיד".
		- .5 בצעו את השלבים, חפשו את שם המכשיר שלכם וחברו אותו.

#### **נתקו את הצמיד מהטלפון הנייד**

- .1 פתחו את האפליקציה "Life Smart Oplayer " בטלפון.
- .2 לחצו על האפשרות "נתק התקן" תחת "הגדרות".

.3 הסירו את ההתקן מהגדרות ה-Bluetooth בטלפון.

## **מבוא להפעלה**

- להאיר את המסך יש להרים יד או ללחוץ על מקש המגע.
	- למעבר לממשק התפריט הראשי לחצו על מקש המגע.
- לבחירה באפשרות "אישור" לחצו לחיצה ארוכה על מקש המגע.

## **פונקציות**

#### **פני השעון**

ניתן ללחוץ לחיצה ארוכה על לחצן המגע להחלפת פני השעון באמצעות לחיצה על לחצן המגע לרחירת פני השעון המועדפים עליכם.

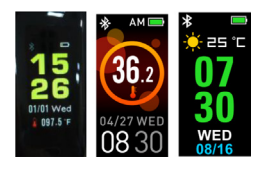

להתחלת הבדיקה יש לעבור לממשק הטמפרטורה עם מסך המגע. )ניתן

**טמפרטורה**

 $35.2$ 78.7

ובחרו בין האפשרויות צעדים, קלוריות וממשק מרחק. לאחר הסנכרון עם Oplayer Smart Life app, ניתן לבחון את נתוני הספורט שלכם בטלפון.

6

באופן אוטומטי. לחצו על מקש המגע:

הצמיד יתעד את הפעילות היומית שלכם

#### **מד צעדים**

בעת טעינה יוצג סמל ולא ניתן יהיה להפעיל את הצמיד. ניתן לראות לפי הסמל האם הטעינה מלאה או חלקית.

**עצות לטעינה**

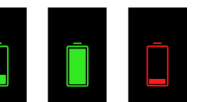

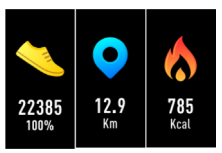

לבחור בין הצגת טמפרטורת הגוף בפרנהייט/צלזיוס( לאחר הסנכרון עם Smart Oplayer With, ניתן לבחון את נתוני הטמפרטורה בטלפון.

## **קצב לב**

להתחלת הבדיקה יש לעבור לממשק הדופק עם מסך המגע. לאחר הסנכרון עם Oplayer Smart, ניתן לבחון את נתוני הדופק בטלפון.

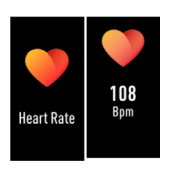

#### **הודעה**

לחצו על לחצן מסך המגע למעבר לממשק ההודעה. לחצו על מסך המגע לכניסה לתצוגה. כולל שיחה נכנסת, SMS, QQ ו-Wechat, WhatsApp, התראת הודעה.

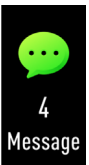

#### **אפשרויות ספורט**

לחצו לחיצה ארוכה על לחצן מסך המגע לכניסה לפונקציה תרגול נוסף. לצמיד 4 אפשרויות ספורט: הליכה, ריצה, טיולים רגליים, רכיבה על אופניים. ניתן לבחור

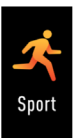

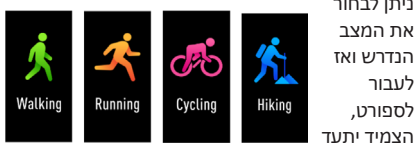

את נתוני הספורט.

לעבור

לסיום תרגול זה ניתן ללחוץ על מסך המגע לעצירת תנועתכם ולשמור אותה.

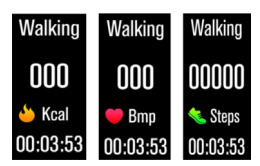

נ.ב. אם זמן התרגול קצר מדקה אחת, הנתונים לא יישמרו.

#### **עוד**

לחצו לחיצה ארוכה על לחצן מסך המגע לכניסה לממשק הפונקציות. תוכלו למצוא "אודות" ו"כיבוי".

#### **טמפרטורת הגוף וטמפרטורת העור**

לחיצה ארוכה על ממשק זה מחליפה בין מדידת טמפרטורת הגוף ומדידת טמפרטורת העור.

מתג יחידת טמפרטורה יש ללחוץ לחיצה ארוכה על ממשק זה להחלפת יחידת הטמפרטורה.

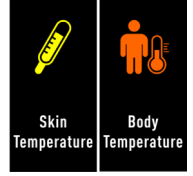

More

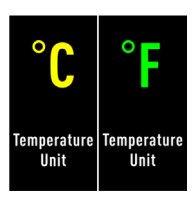

#### **בהירות**

לחיצה ארוכה על ממשק זה מכווננת את הבהירות, ניתן לבחור בין שתי רמות בהירות.

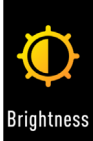

#### **אודות**

לחיצה ארוכה על לחצן המגע מאפשרת לבדוק את כתובת ה-Mac BT של הצמיד, שם ההתקן וגרסת הקושחה.

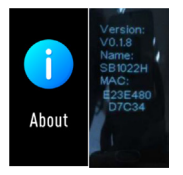

**כיבוי**

לחיצה ארוכה על לחצן המגע מאפשרת לכבות את הצמיד.

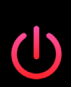

Power off

#### **מצא טלפון**

לאחר שהצמיד המחובר ל- Oplayer Life Smart, האפשרות "מצא טלפון" תופיע בתפריטי המשנה. לחיצה ארוכה על לחצן המגע יכולה לגרום לצלצול טלפון מבוסס אנדרואיד. אם משתמשים ב iPhone, יש להציג על המסך את תצוגת ה- Life Smart Oplayer.

#### **התראת חוסר פעילות**

הגדירו את ההתחלה לסוף פרק הזמן ואת משכי חוסר הפעילות ב- Oplayer Smart Life, את ערך הסף (צעדים), והיכנסו להגדרה חוזרת לבחירת תאריך תזכורת חוסר הפעילות )שבועות(. כשמועד חוסר הפעילות מגיע, הצמיד ידליק את המסך וירטוט.

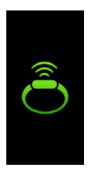

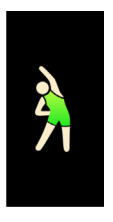

#### **אזהרת מים**

הגדירו את שעת ההתחלה לסוף משך הזמן ואת מרווחי הזמן של המים ב- Oplayer Life (דקות, כניסה להגדרות חוזרות לבחירת תאריך תזכורת חוסר הפעילות). כשיגיע זמן חוסר הפעילות, הצמיד יידלק וירטוט.

#### **צלצול השכמה**

ניתן להגדיר 5 צלצולי השכמה ב- Life Smart Oplayer. כאשר צלצול ההשכמה מופעל, הסמל שלו יופיע והצמיד ירטוט.

#### **בקרת מחוות**

ניתן להגדיר את סגנון בקרת המחוות ב- Oplayer Life Smart.

- הרמת יד: הרמת יד להארת המסך.
- סיבוב פרק כף היד: סיבוב הפרק להארת המסך.

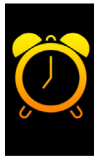

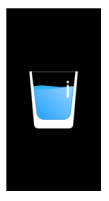

#### תעודת אחריות למוצרי ביקונקט טכנולוגיות בע"מ

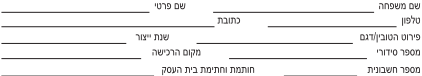

.<br>תעודה זו ניתנת כאחריות לתקינותו של המוצר. אחריותנו לפי תעודה זו היא לתקו בתור 10 (עשרה) ימי עבודה מיום הגעת המוצר למעבדת החברה. כל קלקול שהתגלה במוצר במהלך תקופת האחריות, או להחליף את המוצר או כל חלק ממנו במידה ויידרש ללא תמורה. במידה ותידרש החלפת חלפים לצורר התיכון, ייושה שימוש בחלפים חדשים ומקוריים. תקופת האחריות. היא למשך 12 חודשים מיום הרכישה. ומקפה אך ורק רצירופ חשבונים הקנייה ממשוק שהוסמר על ידנו במשוק מורשה. .<br>נרכש המוצר והתיקון במקרה כאמור יבוצע תור שבועיים ממועד מסירת המוצר. לאחר ביצוע התיקון ו/או ההחלפה במוצר. יימסר .<br>לצרכו אישור בכתב שתפורט בו מהות התיקון ו/או מהות ההחלפה. אנו נהיה רשאים לדרוש תמורה בעד התיקון. במידה והקלקול .<br>במוצר נגרם כתוצאה מאחת מהסיבות שלהלו: שימוש בטוביו בניגוד להוראות השימוש (לדוגמא: חיבור האוזניות למקור מתח ו/או הספק אשר אינו מיועד לאחניות):

.<br>ודוו או רשלנות של הצרכו (לדוגמא: נזק שנגרם כתוצאה מנזילת סוללות בתור המכשיר. זיהומו בחול. אבק. מים או שמו וכדומה. שבר שנגרם לאוזניות או למוצר); במקרה של תיקון שנעשה בטובין בידי מי שלא הורשה לכך מטעמנו. כוח עליון שהתרחש במועד .<br>מאוחר ממועד מסירת הטובין לצרכן.

#### פרטי היבואו: ביקונקט טכנולוגיות בע"מ. ח.פ 514849371

כו כי הראות.<br>ת.ד. 50 קריית עקרון מרכז ביל"ן IN צומת עקרון (ביל"ן סנטר) טלפון 08-9418222 פקס: 08-9418223 מה בשטחה המשפט והעובדות המוזיאות המודיעות המשפט והמודים של המודיעות המודיעות והמודיעות המודיעות המודיעות המודי<br>האר אלקטרוני info@bconnect.co.il ניתן להירשם לאחריות גם באתר www.bconnect.co.il שירות לקוחות ותמיכה טכנית 08-9403300: נקודת שירות ומעבדה מרכזית 08-9418222

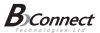

#### רשימת נקודות שירות:

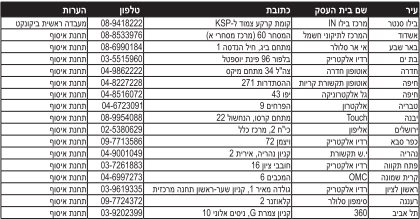

" השימת נקודות שירות מעודכנת ניתן למצוא באתר www.bconnect.co.il